# Guide rapide **Metafer** 4.3

Logiciel de numérisation et d'imagerie

Ce guide rapide contient des informations importantes sur votre logiciel MetaSystems. Veuillez-vous familiariser avec son contenu avant d'utiliser Metafer.

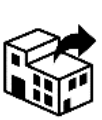

17, rue Georges Méliès 95240 Cormeilles France

Tel : +33 3 44 23 19 21 web : *www.amplitech.net*

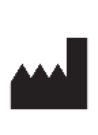

#### **AmpliTech SAS MetaSystems Hard & Software GmbH**

Robert-Bosch-Str. 668804 Altlussheim Allemagne िो<del>></del>स्रि tel : +49 (0)6205 39610 fax : +49 (0)6205 32270

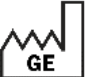

2022-05

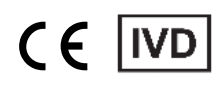

Document n° H-1240-430-FR - Rev. 2 (2022 -12) |© 2022 by MetaSystems

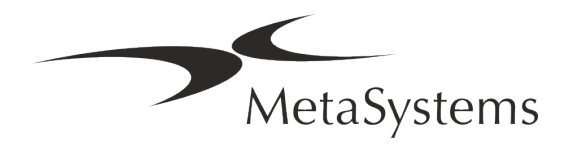

### **Table des matières**

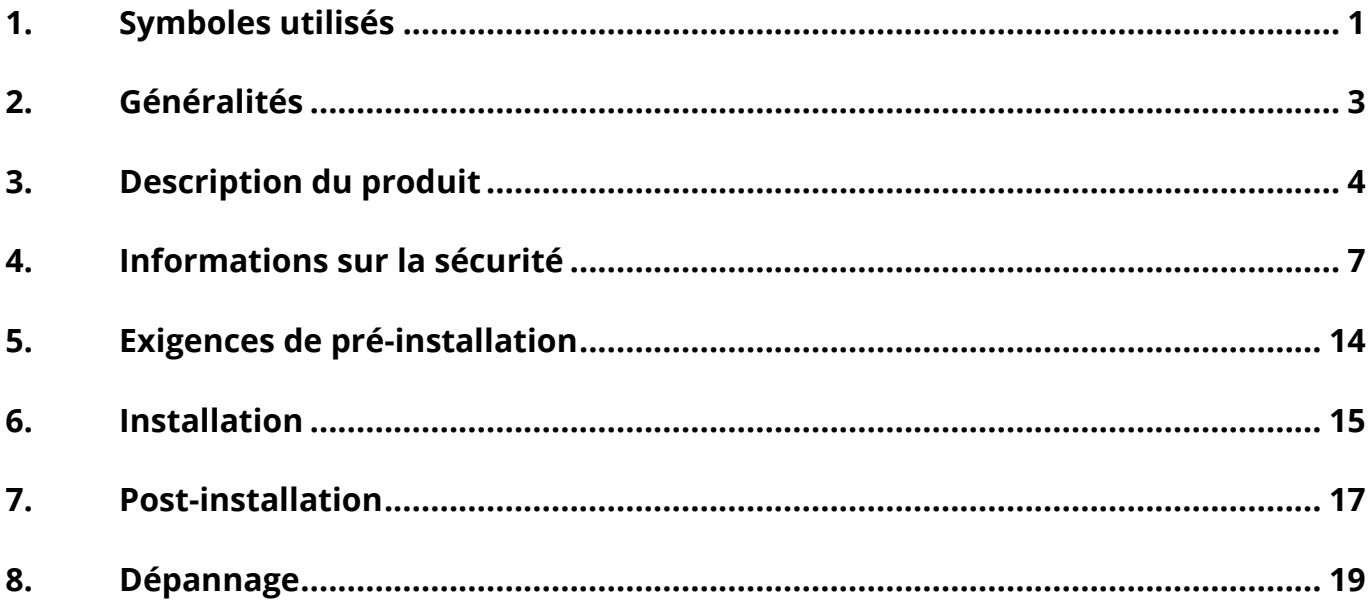

#### **Historique des changements**

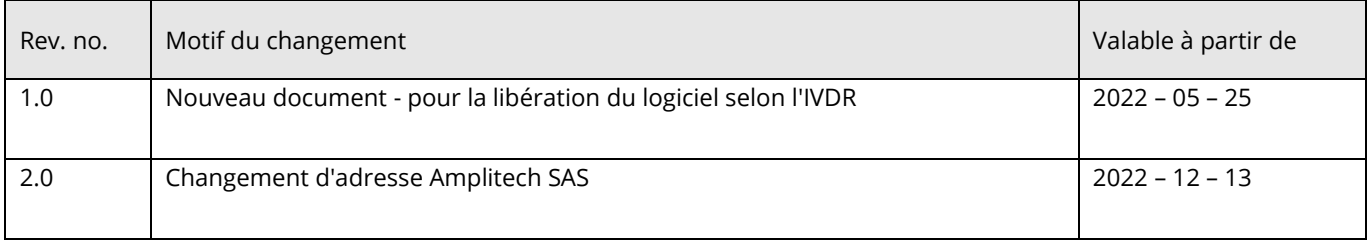

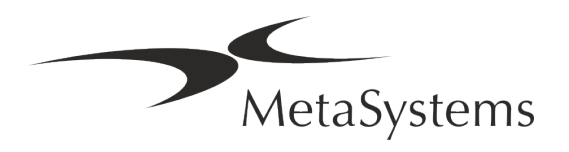

## **Guide rapide | Metafer** Page 1 de 21

### <span id="page-4-0"></span>**1. Symboles utilisés**

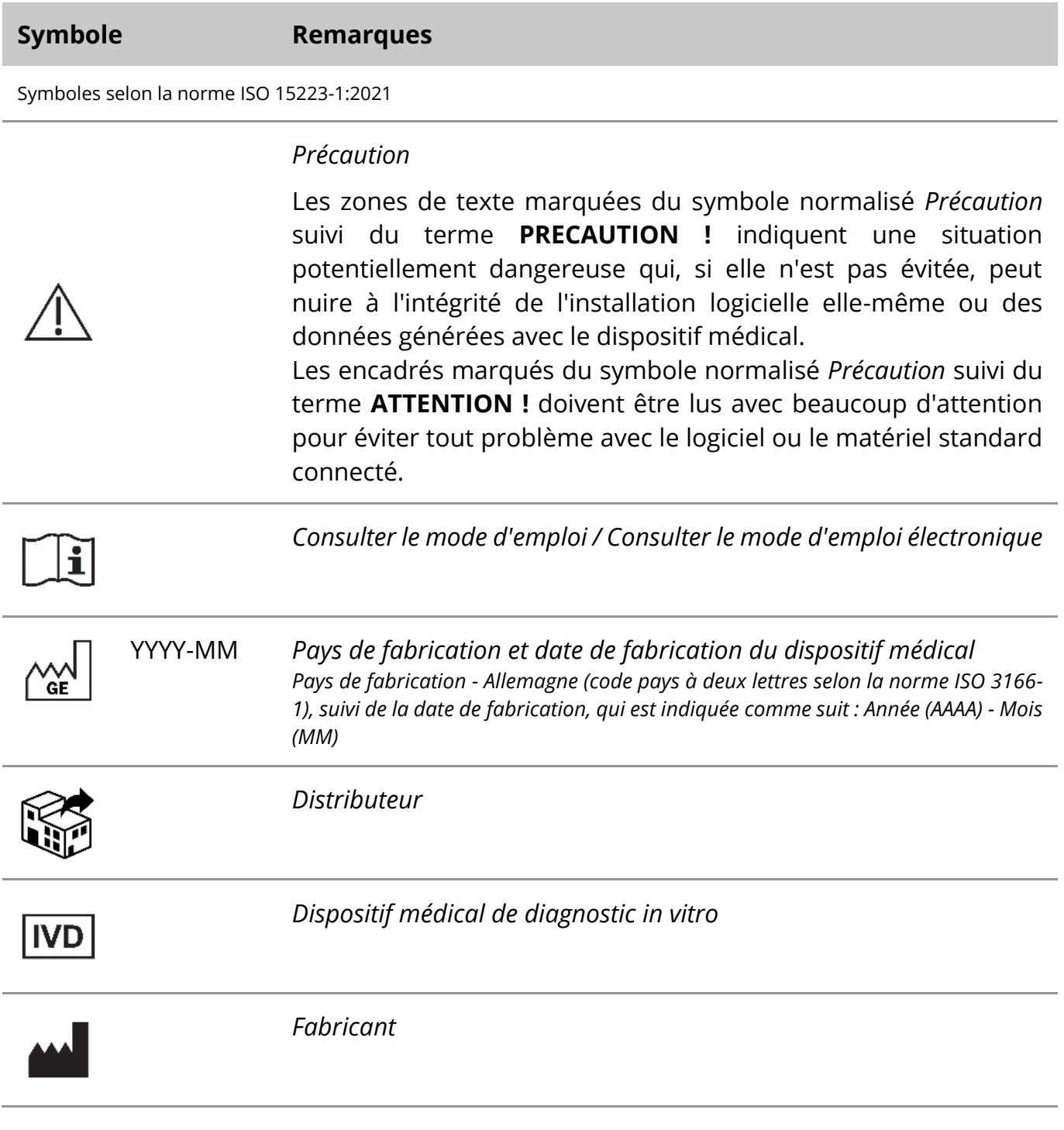

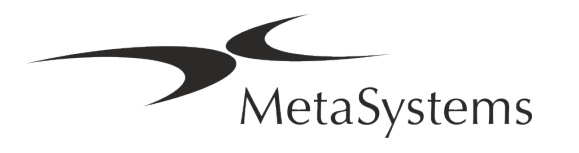

### Page 2 de 21 **Guide rapide | Metafer**

A→図

*Traduction* - Ce symbole est accompagné du nom et de l'adresse de l'entité responsable de l'activité de traduction.

Symbole selon le Règlement (UE) 2017/746 (IVDR)

 $\epsilon$ 

*Marque CE* - La marque CE indique la conformité avec le *règlement de l'Union européenne sur le diagnostic in vitro*.

Symbole supplémentaire

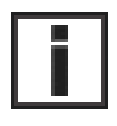

Les zones de texte marquées de ce signe d'information contiennent des informations techniques importantes ou des conseils sur les fonctionnalités ou les paramètres nouveaux ou révisés du logiciel.

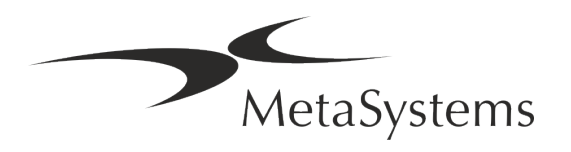

#### <span id="page-6-0"></span>**2. Généralités**

#### **Instructions d'utilisation (IFU)**

Le mode d'emploi de Metafer 4.3 comprend deux types de documents :

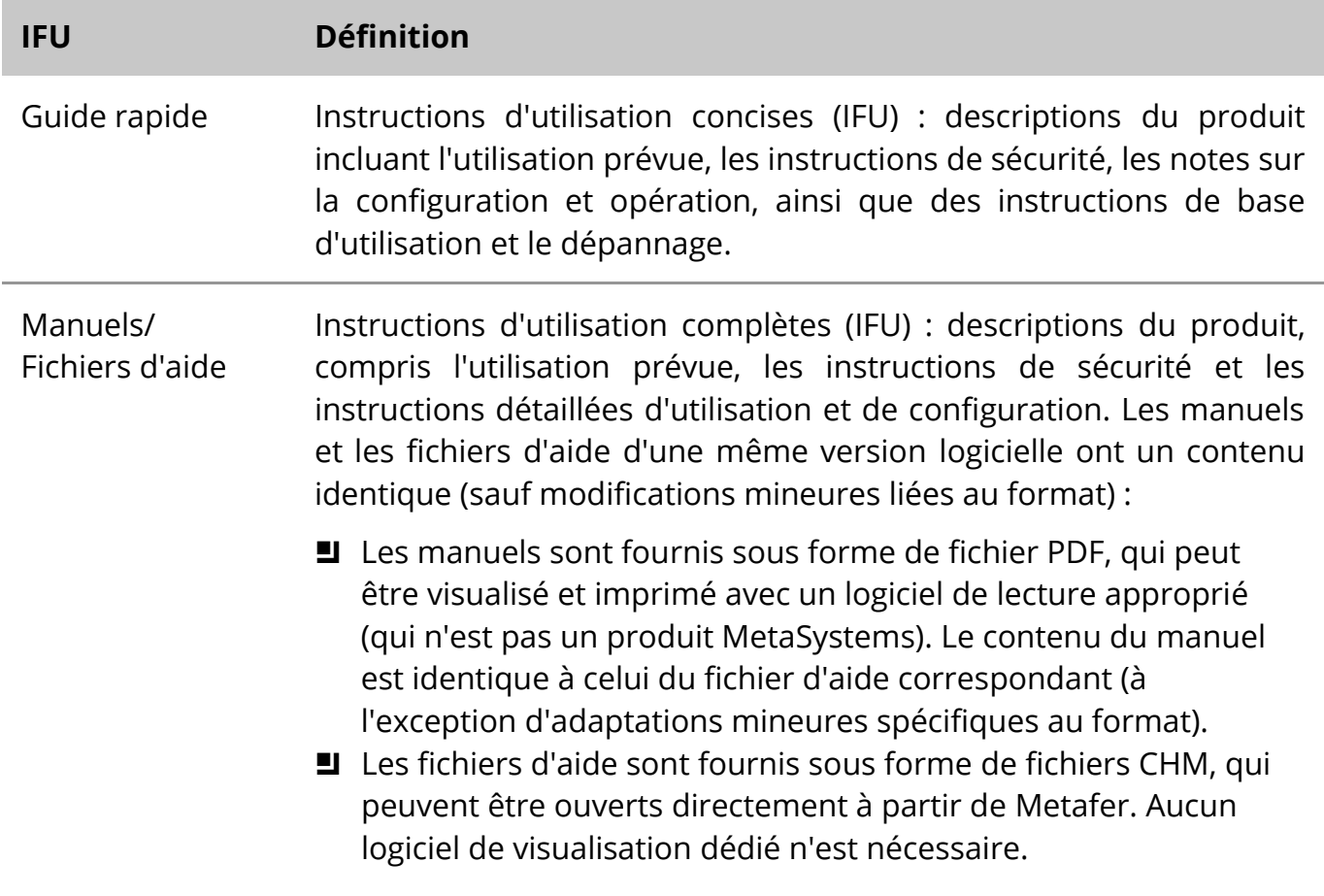

#### **Copies supplémentaires**

<span id="page-6-1"></span>Des copies supplémentaires du Guide rapide sont disponibles en tant que fichiers PDF ou d'impressions. Vous pouvez envoyer une demande par e-mail à MetaSystems. Veuillez indiquer le numéro du document (*voir page de garde)* dans votre demande.

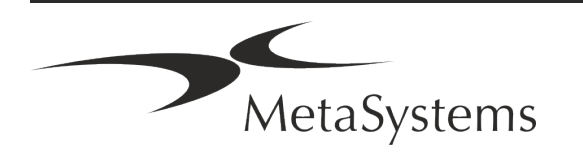

### Page 4 de 21 **Guide rapide | Metafer**

#### **Suppositions sur les connaissances préalables**

L'IFU suppose que vous avez :

- Des connaissances informatiques de base, y compris une compréhension générale du stockage des données, des transferts de fichiers et du copier-coller.
- Des connaissances suffisantes des techniques de laboratoire applicables pour interpréter les images générées par le logiciel MetaSystems Ikaros.

#### **Comment obtenir plus d'informations et du support**

#### **Représentants de MetaSystems**

MetaSystems est une société internationale avec des bureaux en Allemagne (siège social), en Argentine (Buenos Aires), à Hong Kong, en Inde (Bangalore), en Italie (Milan) et aux Etats-Unis (Boston). En outre, MetaSystems est fier d'avoir un réseau mondial de partenaires, qui couvre les activités locales dans presque toutes les régions du monde. Veuillez-vous référer à la première page de ce guide rapide pour les coordonnées de votre représentant local de MetaSystems ou visitez www.metasystems-international.com.

#### **Erreurs et suggestions**

Vous pouvez à tout moment soumettre à MetaSystems (voir ci-dessous) des commentaires et des suggestions par voie électronique sur les IFU, afin qu'ils soient évalués par l'entreprise. MetaSystems pourrait ne donner suite aux commentaires qu'au moment de la prochaine révision ou mise à jour du document.

#### **Signalement des incidents graves**

Si un incident grave se produit en relation avec Metafer 4.3, l'incident doit être signalé à MetaSystems, et à l'autorité compétente de votre pays.

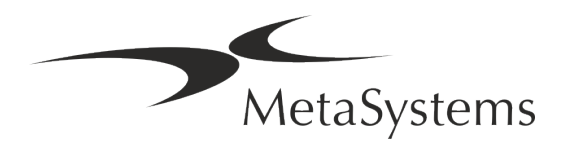

### **3. Description du produit**

Le règlement européen 2017/746 sur le diagnostic in vitro (IVDR) remplace la directive sur le diagnostic in vitro (98/79/CE) (IVDD) qui a constitué le cadre réglementaire des produits pendant plus de deux décennies. L'IVDR est entré en vigueur en mai 2017, et la période de transition de 5 ans se termine en mai 2022.

Par rapport à l'IVDD, l'IVDR place la barre beaucoup plus haut pour les produits de diagnostic in vitro, les fabricants et les autres parties prenantes.

Le nouveau règlement européen sur le diagnostic in vitro (EU IVDR) n'est pas radicalement différent de l'actuelle directive sur le diagnostic in vitro (IVDD), mais il ajoute quelques exigences supplémentaires pour les produits :

- Quatre nouvelles classes de dispositifs A, B, C et D, associées à un risque croissant ;
- $\blacksquare$  Nouvelles règles de classification des dispositifs ;
- Exigences supplémentaires, par exemple pour la surveillance post-marché (PMS) ;
- Un système et une base de données pour l'identification des dispositifs tout au long de leur cycle de vie : Identification unique des dispositifs (UDI).

#### **Utilisation prévue**

Metafer est un logiciel destiné à contrôler le microscope et le matériel accessoire, à numériser des images et à assister l'opérateur dans la détection, la classification et le comptage de cellules d'origine humaine ou autre et d'autres objets dans un spécimen microscopique.

Metafer est destiné à être utilisé dans des procédures de diagnostic in vitro par des laboratoires cliniques et non cliniques, conformément à leurs procédures établies. Les conditions de balayage et d'analyse des lames peuvent être adaptées à une variété de spécimens, y compris, mais sans s'y limiter, les cellules cultivées et colorées en interphase ou en métaphase. Les performances analytiques et cliniques n'ont pas été établies.

#### **Classification légale dans l'UE**

 $\epsilon$ 

Metafer porte un marquage CE autodéclaré conformément au règlement de l'UE 2017/746 sur les dispositifs médicaux de diagnostic in vitro (IVDR).

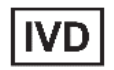

Metafer 4.3 a été classé comme un produit DIV selon le règlement sur les DIV (2017/746).

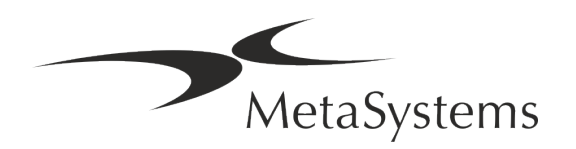

Version 4.3

### Page 6 de 21 **Guide rapide | Metafer**

#### **Classification légale en dehors de l'UE**

Les produits MetaSystems sont utilisés dans de nombreux pays du monde. En fonction de la réglementation du pays ou de la région concernée, certains produits ne peuvent pas être utilisés pour le diagnostic clinique. Veuillez demander à notre contact local des informations supplémentaires sur le statut réglementaire dans votre pays. Veuillez consulter le site *www.metasystems-international.com* pour obtenir des informations sur les représentants locaux de MetaSystems.

#### **Protection des licences et contrôle des fonctionnalités logicielles par jeton matériel**

Le logiciel MetaSystems nécessite la présence de modules matériels de protection contre la copie, également appelés " dongles ", pour être lancé et exécuté. Si le dongle n'est pas branché, le logiciel ne fonctionnera pas. Un dongle de MetaSystems ne fonctionne pas seulement comme une clé de sécurité, mais aussi comme une clé de licence physique, qui permet d'activer des fonctions particulières du logiciel MetaSystems.

- Chaque dongle a un numéro de série individuel.
- Seules les fonctions activées par la clé de licence sont disponibles dans le logiciel respectif. Toutes les autres fonctions du logiciel sont désactivées, mais peuvent être activées après avoir acheté la licence correspondante et reprogrammé le dongle.
- Le logiciel effectue périodiquement des contrôles pour vérifier la validité du dongle et de la clé de licence.
- La date d'expiration de la mise à jour requise pour Metafer 4.3 est *juin 2021 (0621)*.

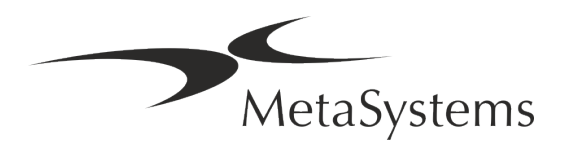

#### <span id="page-10-0"></span>**4. Informations sur la sécurité**

#### **Précautions générales**

Pour un usage professionnel en laboratoire uniquement.

*Table : Précautions générales*

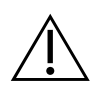

**PRECAUTION : Point d'alimentation !** L'ordinateur exécutant Metafer 4.3 ne doit être connecté qu'à des prises électriques correctement mises à la terre. Consultez également les consignes de sécurité figurant dans l'information produit fournie avec tous les instruments et composants électriques.

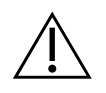

& **PRECAUTION : Utilisation par du personnel qualifié uniquement !** Le logiciel ne doit être utilisé que par un personnel de laboratoire qualifié et formé.

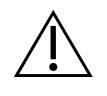

**PRECAUTION : Focus motorisé !** Risque de blessures corporelles et de dommages au système ! Sur les microscopes équipés d'une commande de mise au point motorisée, ne pas placer la main ou un objet quelconque entre la platine du microscope et les objectifs, lorsque la platine se déplace vers le haut. La même précaution doit être prise lorsque la platine se déplace vers le bas. Dans les deux cas, vous risquez de vous blesser et/ou d'endommager le microscope. Veuillez consulter les instructions de sécurité et d'utilisation du fabricant du microscope.

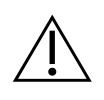

**PRECAUTION : Risque d'inefficacité des mesures de sécurité !** S'il est déterminé que les mesures de protection ne sont plus efficaces, l'appareil doit être mis hors service et sécurisé contre toute utilisation involontaire, afin d'éviter tout risque de blessure. Contactez MetaSystems ou son représentant pour faire réparer l'appareil.

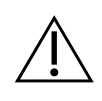

**ATTENTION !** Si une recherche est interrompue en raison d'une erreur matérielle, veuillez suivre les instructions du message d'erreur affiché et vérifier l'identité et la plausibilité de tous les noms de lames qui font partie de la tâche de numérisation interrompue.

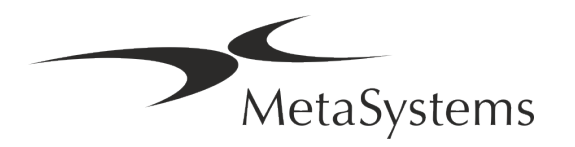

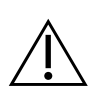

**ATTENTION : Consultez les directives de sécurité du laboratoire et les modes d'emploi de tous les composants matériels installés !** Avant d'utiliser Metafer, il est essentiel de se familiariser avec toutes les directives et réglementations de sécurité de laboratoire applicables dans leurs dernières versions, ainsi qu'avec les instructions d'utilisation (IFU) de tous les composants matériels installés. Veuillez étudier les IFU fournies avec les composants.

#### **Protection des données personnelles**

MetaSystems garantit la confidentialité de toutes les données médicales ou relatives aux patients et confirme par la présente remplir les exigences selon le Règlement (UE) 2016/679 *relatif à la protection des personnes physiques à l'égard du traitement des données à caractère personnel* (Règlement général sur la protection des données) comme suit :

Les données personnelles le seront :

- Traitée de manière licite, loyale et transparente à l'égard de la personne concernée.
- Collectées pour des finalités déterminées, explicites et légitimes et ne faisant pas l'objet d'un traitement ultérieur incompatible avec ces finalités.
- Adéquates, pertinentes et limitées à ce qui est nécessaire au regard des finalités pour lesquelles elles sont traitées.
- Conservées sous une forme permettant l'identification des personnes concernées pendant une durée n'excédant pas celle nécessaire à la réalisation des finalités pour lesquelles ces données sont traitées.
- Traitées de manière à garantir une sécurité appropriée des données à caractère personnel, y compris la protection contre le traitement non autorisé ou illégal et contre la perte, la destruction ou les dommages accidentels, à l'aide de mesures techniques ou organisationnelles appropriées.

Si vous avez des questions concernant la déclaration de politique de confidentialité de MetaSystems, veuillez contacter MetaSystems.

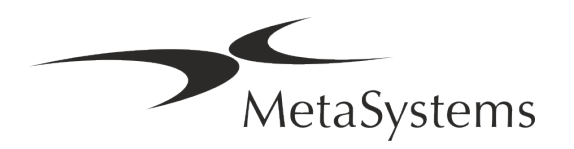

#### **Cybersécurité**

#### **Système d'exploitation pris en charge**

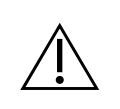

**ATTENTION !** Metafer 4.3 a été développé et testé exclusivement pour être utilisé avec le système d'exploitation (OS) Windows™ 10/64-bit et Windows™ 11/64-bit.

Microsoft™ a cessé de prendre en charge toutes les versions du système d'exploitation antérieures à Windows™ 10. Ces versions ne reçoivent plus de mises à jour et de correctifs de sécurité et portent un haut niveau de vulnérabilité face aux menaces de cybersécurité. Nous recommandons explicitement d'exécuter notre logiciel uniquement sur des ordinateurs équipés de Windows™ 10/64-bit.

Bien que notre logiciel puisse techniquement fonctionner sur des systèmes d'exploitation plus anciens (par exemple Windows™ 7), ce sera entièrement à vos risques et périls. MetaSystems n'assume aucune responsabilité pour les erreurs découlant de l'utilisation de systèmes d'exploitation non approuvés.

#### **Accès des utilisateurs**

MetaSystems propose différents niveaux de modes d'accès pour les utilisateurs. En fonction des politiques de sécurité de l'institution où Metafer est installé, les modes d'accès des utilisateurs peuvent être sélectionnés de basse à haute sécurité. Pour plus de détails sur les modes de connexion, veuillez-vous référer à l'aide ou au manuel du produit.

#### **Mode local**

Si les ressources du réseau hébergeant les données du cas ou le dossier de configuration partagé ne sont pas (temporairement) accessibles, Metafer 4.3 peut être utilisé en "mode local d'urgence". Ce mode permet de continuer à travailler avec les données stockées sur l'ordinateur local. Une fois le mode de fonctionnement normal rétabli, les données peuvent être transférées manuellement vers l'emplacement de stockage de données habituel.

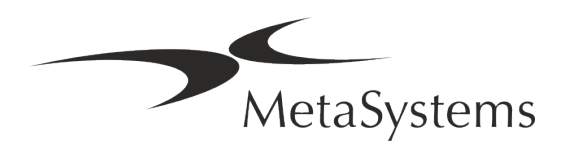

### Page 10 de 21 **Guide rapide | Metafer**

#### **Matériel informatique**

#### **Exigences matérielles**

*Tableau : Configuration matérielle minimale requise pour un ordinateur exécutant Metafer 4.3*

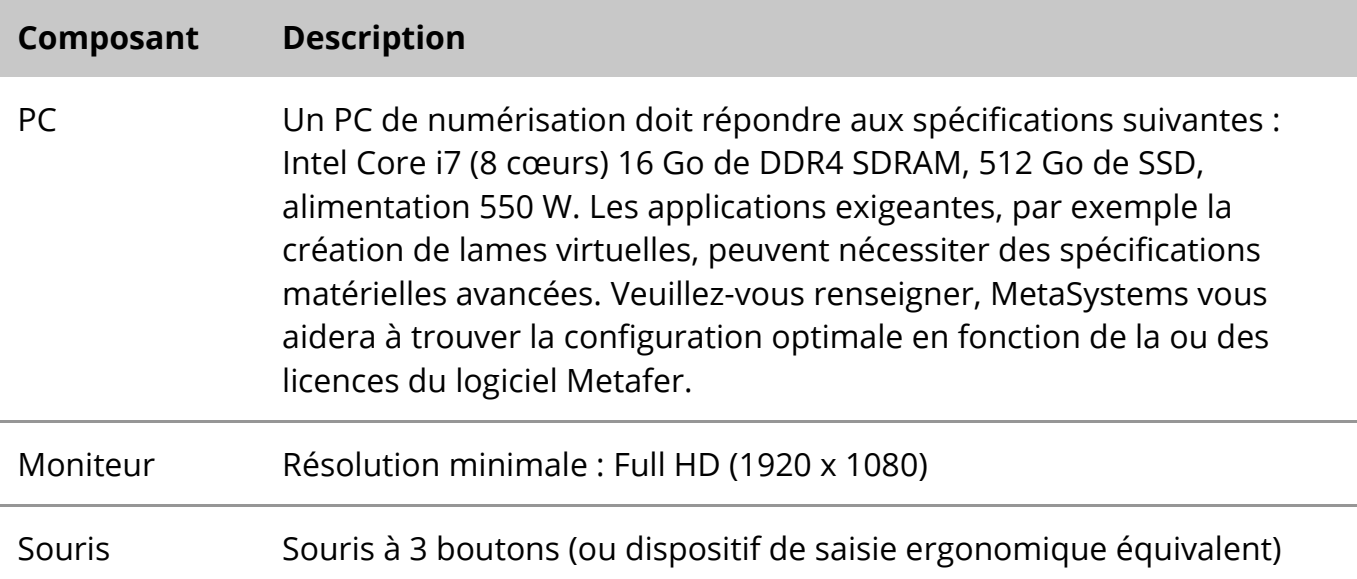

#### **Composants matériels standard pris en charge**

Le logiciel Metafer peut contrôler certains composants matériels standard. Les configurations typiques des postes de travail Metafer diffèrent par leur configuration matérielle :

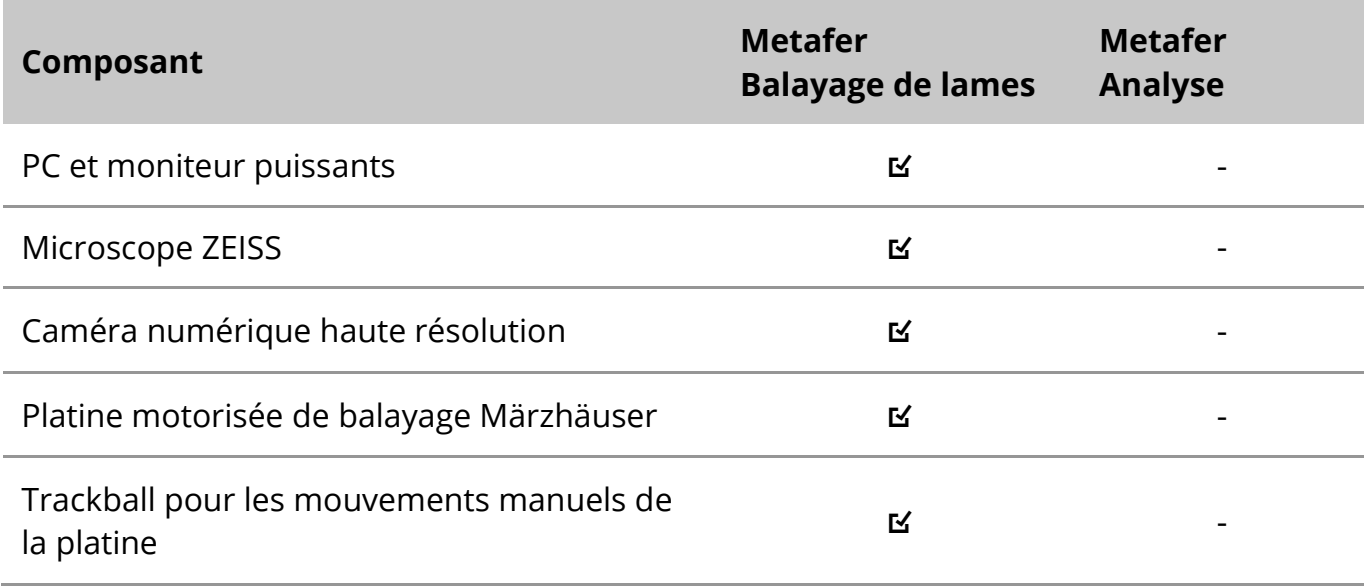

![](_page_13_Picture_9.jpeg)

![](_page_14_Picture_151.jpeg)

#### **Modèles de microscopes pris en charge**

Les microscopes ne font pas partie des systèmes MetaSystems. La caméra et le microscope doivent être reliés par un adaptateur *C-mount* pour caméras CCD (non inclus). Veuillez contacter le représentant de votre microscope pour plus de détails. Le logiciel MetaSystems supporte un certain nombre de microscopes motorisés. Des câbles de commande adaptés sont disponibles auprès des fabricants de microscopes (non inclus).

Metafer prend en charge plusieurs modèles de microscopes. Le ZEISS Axio Imager Z2 est le choix recommandé en raison de sa commande de mise au point de haute précision et de son support "robuste" pour les platines de balayage motorisées.

![](_page_14_Picture_152.jpeg)

![](_page_14_Picture_7.jpeg)

### Page 12 de 21 **Guide rapide | Metafer**

#### **Modèles de caméras pris en charge**

Metafer prend en charge plusieurs modèles de caméras. Les caméras ne sont pas incluses dans le pack logiciel Metafer et doivent être commandées séparément.

![](_page_15_Picture_148.jpeg)

\* m : version monochrome / c : version couleur (avec masque de filtre Bayer RGB).

Metafer prend également en charge certains anciens modèles de caméras analogiques et numériques. Veuillez consulter l'aide / le manuel de Metafer 4.3 pour plus de détails ([1])..

#### **Autres composants matériels pris en charge**

![](_page_15_Picture_149.jpeg)

![](_page_15_Picture_9.jpeg)

#### **Composant**

AutoOiler Pompe contrôlée par logiciel pour l'huile à immersion

Pour plus de détails et les adresses des fabricants de composants matériels, veuillez-vous reporter à l'aide / au manuel de Metafer 4.3 ([14]).

![](_page_16_Picture_6.jpeg)

### Page 14 de 21 **Guide rapide | Metafer**

#### <span id="page-17-0"></span>**5. Exigences de pré-installation**

#### **Exigences en matière d'espace de travail**

- **E** Préparer les espaces de travail S'assurer que l'emplacement est propre et vide et que tous les objets non requis pour la mise en place des dispositifs MetaSystems sont retirés.
- a **Fournir une alimentation électrique**  Fournir une prise CEE 7/4 (*Schuko*) avec 100V-240V, 50-60Hz ou un adaptateur respectif pour chaque ordinateur.
- **E** Assurez-vous que l'espace est suffisant La recommandation pour un simple poste de travail informatique est un espace de travail de 90 x 70 cm (l x p). Si le poste de travail est combiné avec un microscope, l'espace de travail disponible ne doit pas être inférieur à 130 x 80 cm (l x p). Veuillez également respecter les réglementations nationales applicables aux postes de travail pour données visuelles et la norme EN ISO 9241-1.
- **I** Informez-nous de votre (vos) microscope(s) existant(s) Si un microscope existant doit être utilisé avec Metafer, veuillez fournir quelques détails avant l'installation : (i) la marque et le modèle du microscope, (ii) les dispositifs d'éclairage, (iii) les objectifs, (iv) l'adaptateur de caméra, et (v) le cas échéant, les filtres de fluorescence disponibles.
- **Exigences en matière d'infrastructure informatique** Vous allez générer des images et des données de dossiers avec Metafer. Veuillez-vous assurer qu'il y a suffisamment d'espace de stockage disponible sur votre serveur de données. Nous vous recommandons d'estimer votre charge de travail hebdomadaire/mensuelle et le besoin d'espace de stockage sur le serveur. Veuillez impliquer votre service informatique.

**E** Gestion des données - Les données sont indexées automatiquement à l'aide d'un logiciel appelé NeonServer qui tourne comme un service Windows. Pour toutes les installations, à l'exception d'un poste isolé, NeonServer doit être installé sur un PC séparé avec au moins 4 cœurs, 16 Go de RAM et 100 Go d'espace disque. Un PC serveur dédié n'est pas obligatoire, mais recommandé. Le réseau informatique doit permettre un transfert de données rapide (1 Gb/faible latence).

Pour des informations plus détaillées, veuillez-vous référer à ces documents : *Exigences de pré-installation de MetaSystems* et *Système d'exploitation supporté pour les appareils MetaSystems* dans leur version actuelle. Veuillez contacter MetaSystems.

,<br>MetaSystems

#### <span id="page-18-0"></span>**6. Installation**

- $\blacksquare$  **Désignez des "super-utilisateurs"** Déterminez une ou deux personnes comme responsables des systèmes et qui seront disponibles comme personnes de référence. Ces personnes doivent être autorisées à coordonner et à communiquer les demandes et souhaits des utilisateurs et à prendre des décisions à court terme concernant la configuration du système.
- **E** Fournir une assistance informatique Assurez-vous que le personnel informatique est disponible pendant toute la durée de l'installation pour répondre rapidement à tout problème lié à l'infrastructure informatique.
- **E** Fournir un compte administrateur temporaire Pendant la phase d'installation, nos employés ont besoin d'un accès administrateur temporaire. Cet accès peut être désactivé après l'installation et est utilisé pour effectuer les installations nécessaires et pour tester l'interopérabilité des systèmes.
- **Installation et formation par le personnel de MetaSystems** Nous proposons l'installation et la formation du personnel de laboratoire comme un service. Nous sommes conscients que l'installation et la formation peuvent interférer d'une manière ou d'une autre avec votre routine quotidienne de laboratoire. C'est pourquoi nous vous suggérons de prendre les dispositions nécessaires pour que votre personnel puisse assister aux sessions de formation. Ensemble, nous pouvons établir à l'avance un plan de formation pour répondre aux besoins de formation généraux et particuliers de chaque opérateur du logiciel Metafer.
- **E** Fournir des échantillons appropriés Idéalement, nous utilisons vos propres échantillons pour créer des exemples de cas aussi proches que possible de votre travail de routine. Cela permettra également de personnaliser les paramètres du logiciel pour obtenir de bons résultats.
- **E** Portée de la formation Metafer En bref, la formation couvre :
	- s **Démarrer et quitter Metafer / login utilisateur**.
	- **El Paramètres** Répertoires de données, chemins, paramètres de sécurité, groupes d'utilisateurs, rapports.
	- **El Navigation** création d'un dossier, importation de données de dossier.

![](_page_18_Picture_12.jpeg)

### Page 16 de 21 **Guide rapide | Metafer**

- **E** Dossier Affichez, recherchez, filtrez, triez et groupez les dossiers.
- **E** Dossiers Renommer, supprimer vers la "corbeille" et restaurer depuis la "corbeille".
- s **Feuille de données** Saisir les données, personnaliser la fiche de données
- **I Structure du dossier** Niveaux hiérarchiques : dossier, scans, cellules, culture, lame, région ; données sur chaque niveau hiérarchique.
- **Histoire de dossier**
- **El Cellules** Liste de cellules, galerie de cellules et caryogramme combiné.
- **El Flux de travail** Progression manuelle / automatique (déclenchée/conditionnelle)
- **E** Rapports Différents types de rapports, impression et personnalisation des rapports
- **E** Problèmes résoudre les problèmes et signaler les problèmes insolubles (XReports)
- **E** Obtenir de l'aide Recherche de raccourcis, ouverture / navigation / recherche dans le fichier d'aide.
- **L'installation et la formation sont documentées** Pour votre et notre référence, nous vous demanderons de signer un rapport d'installation / de service après la formation afin de documenter les fonctionnalités du logiciel formé (*Rapport d'installation / de service du système*). Ce même rapport est également utilisé pour documenter tout travail de service / maintenance, si nécessaire.
- **E** Sauvegardes des installations logicielles Le logiciel MetaSystems est doté de routines intégrées pour créer des sauvegardes de l'installation logicielle actuelle. Les sauvegardes sont stockées (*a*) localement sur l'ordinateur exécutant Metafer, (*b*) sur une ressource réseau choisie par le client, et (*c)* chez MetaSystems. Cette dernière copie de sauvegarde nous aide à rechercher les détails de la configuration, même si une assistance à distance n'est pas possible.

L'installation du logiciel peut être restaurée à partir des sauvegardes.

- **E** Utilisation de Metafer Veuillez-vous référer au :
	- Manuel / Aide de Metafer 4.3 pour une couverture approfondie des fonctions du programme Metafer pour la numérisation et l'imagerie des lames.
	- **E** Manuel / Aide de Neon 1.3 pour une description détaillée de la gestion des dossiers, de la gestion des données et des options pour des rapports.

![](_page_19_Picture_18.jpeg)

#### <span id="page-20-0"></span>**7. Post-installation**

**E** Permettez-nous de vous assister à distance - Pour une assistance en ligne rapide et professionnelle, nous proposons un outil logiciel d'assistance à distance TeamViewer (sous la marque "MetaSystemsQS"). Veuillez noter que l'assistance à distance par MetaSystems nécessite un formulaire d'accord d'assistance à distance signé, qui est disponible sur demande (*Remote Support Agreement*).

*TeamViewer est une solution de télémaintenance hautement sécurisée qui utilise des canaux de données entièrement cryptés. Dans sa dernière version, elle inclut un cryptage basé sur un échange de clés privées/publiques RSA 2048 et un cryptage de session AES (256 bits). Cette technologie est basée sur les mêmes normes que https/SSL et répond aux standards actuels de sécurité. L'échange de clés garantit également une protection totale des données de client à client. L'accès depuis l'extérieur nécessite un jeton de session qui est généré au démarrage du module QuickSupport. Ce jeton n'est valable que pendant une seule session ; il n'est pas possible d'accéder à l'appareil de l'extérieur sans lui. Ne démarrez pas le module d'accès à distance, sauf si un membre du personnel de MetaSystems vous le demande.*

*Vous pouvez télécharger l'outil sur le site web de MetaSystems :* 

- *1. Faites défiler l'écran jusqu'à la rubrique "Support" et cliquez sur "Outil de support en ligne" ; le téléchargement démarrera automatiquement.*
- *2. Double-cliquez sur le fichier TeamViewerQS.exe pour l'installer. Suivez les instructions à l'écran.*
- **E** Assurez-vous que votre/vos appareil(s) est/sont protégé(s) contre les logiciels **malveillants et les virus** - De même, nous soutenons l'installation et la maintenance de logiciels anti-virus par l'intermédiaire de votre service informatique. Vous devez également prendre toutes les mesures nécessaires pour protéger l'appareil et votre réseau contre les influences nuisibles (par exemple, par un pare-feu réseau). Veuillez noter que les mesures ci-dessus font partie de la maintenance du réseau sur site, et que MetaSystems n'assume aucune responsabilité pour les dommages ou la perte de données causés par une mesure de protection inadéquate.
- a **Mises à jour du logicielles correctives - Malgré notre régime de tests rigoureux, certaines erreurs logicielles peuvent rester indétectées jusqu'à la sortie initiale d'une version du logiciel** - Nous nous engageons à corriger les erreurs logicielles connues. À cette fin, nous publierons des mises à jour mineures du logiciel, indiquées par la troisième partie du numéro de version (par exemple, 4.3.0 -> 4.3.1). Les problèmes majeurs compromettant le bon fonctionnement de Metafer doivent être signalés à l'organisme notifié et aux autorités compétentes, accompagnés d'un plan d'actions correctives. Dans ce cas, vous serez informé
- a **Faites attention aux mises à jour régulières des pilotes et des logiciels liés à la sécurité** - Nous vous recommandons vivement de mettre régulièrement à jour vos ordinateurs et de maintenir les pilotes et le système d'exploitation (OS) à jour. Si nous

![](_page_20_Picture_11.jpeg)

### Page 18 de 21 **Guide rapide | Metafer**

avons connaissance de correctifs du système d'exploitation susceptibles de compromettre le fonctionnement de notre logiciel, nous vous en informerons et vous recommanderons des mesures correctives.

**El Plans de service et de maintenance** - Metafer 4.3 ne nécessite pas de maintenance à intervalles fixes.

MetaSystems et ses partenaires de distribution proposent des plans de service et de maintenance, qui comprennent l'installation de mises à jour mineures du logiciel et/ou la maintenance préventive des composants matériels standard pris en charge (caméras, microscopes, etc.). Veuillez-vous renseigner.

![](_page_21_Picture_5.jpeg)

#### <span id="page-22-0"></span>**8. Dépannage**

![](_page_22_Picture_283.jpeg)

![](_page_22_Picture_4.jpeg)

### Page 20 de 21 **Guide rapide | Metafer**

![](_page_23_Picture_234.jpeg)

![](_page_23_Picture_3.jpeg)

![](_page_24_Picture_131.jpeg)

Si votre problème n'est pas répertorié ici, veuillez consulter les manuels et le fichier d'aide correspondant avant de contacter votre partenaire de distribution MetaSystems local.

![](_page_24_Picture_4.jpeg)

 $|\mathbf{i}|$